## Login to 'Cuse Activities and visit your RSO Portal

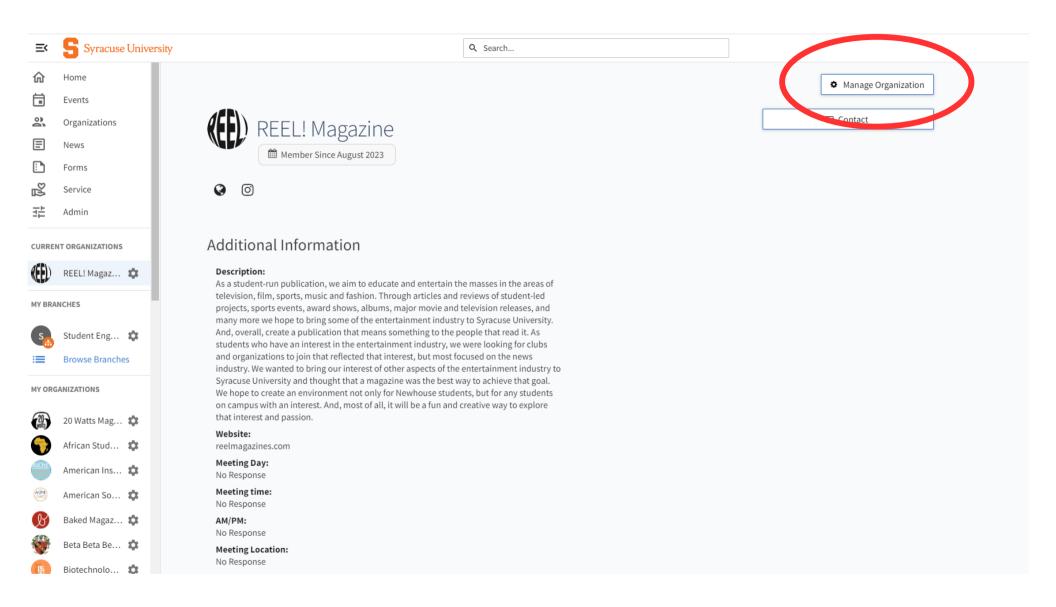

Select "Manage Organization"

## Select "Events" under Organization Tools or on your RSO Toolbar

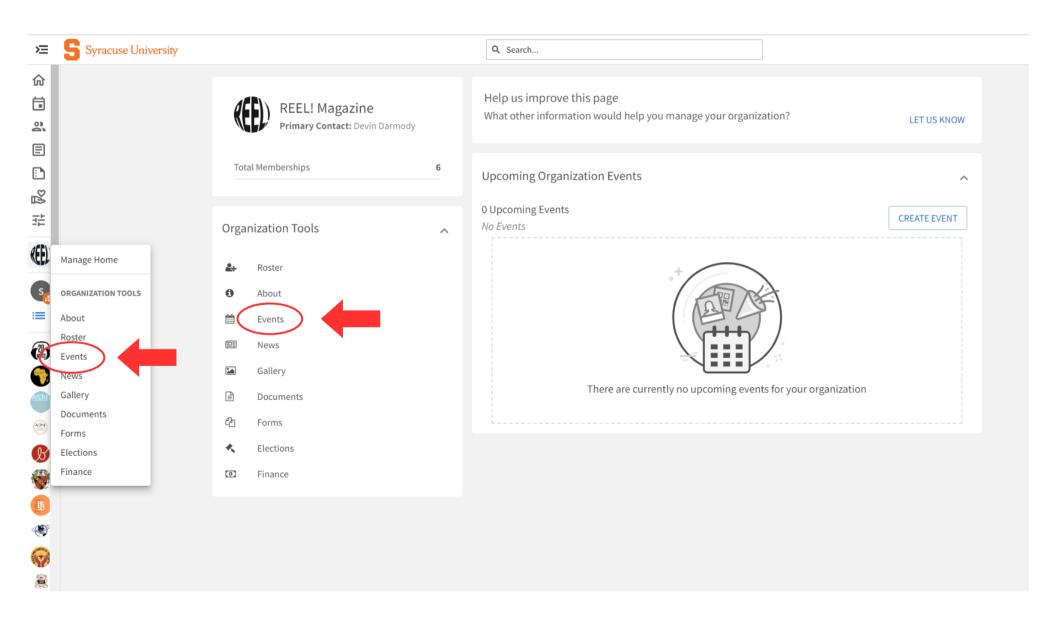

## Select "Create Event" to begin building your Event Request

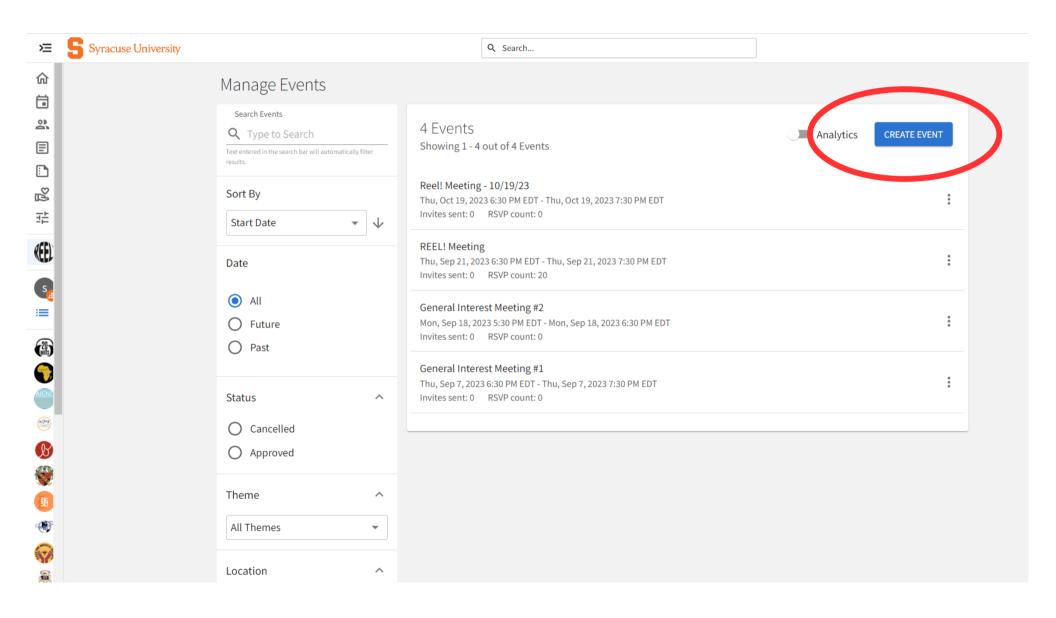